Migrating from DS-SWSA4-xC (based on AMCC/JNI) FC Adapters to FCA2257x Adapters on Sun Solaris systems connected to HP StorageWorks EMA/HSG arrays white paper

# $\neg$ hp

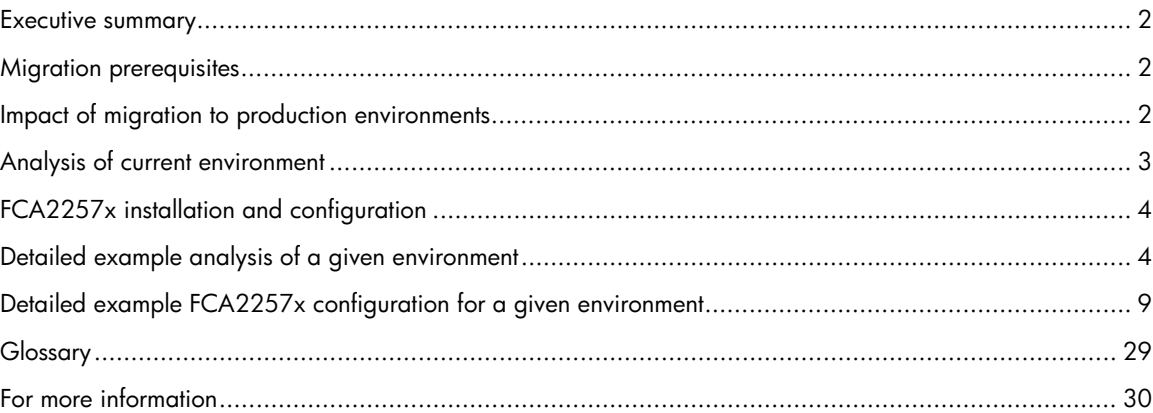

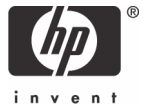

## <span id="page-1-0"></span>Executive summary

Applied Micro Circuits Corporation (AMCC), who recently merged with Jaycor Networks Incorporated (JNI), has announced that it will discontinue the hardware and driver software on which HP DS-SWSA4-PC and DS-SWSA4-SC Fibre Channel Adapters (FCAs) are based (for further details, refer to customer note listed in <u>For</u> [more information](#page-29-0)).

As a result of this discontinuance, you must migrate from the DS-SWSA4-PC (PCI bus) to the FCA2257P or from the DS-SWSA4-SC (S bus) FCA to the FCA2257S FCA if one of the following conditions is true:

- You have a broken FCA and you cannot get a replacement FCA.
- You run into a driver problem that is not or cannot be solved by AMCC.
- You decide to migrate due to support considerations.
- You need support for a Solaris version not currently supported.

This white paper focuses on the migration from the DS-SWSA4-PC (PCI bus) to the FCA2257P or from the DS-SWSA4-SC (S bus) FCA to the FCA2257S FCA.

## Migration prerequisites

Before performing the steps in the migration phase, the following actions must be completed:

- Analyze your storage area network (SAN) to identify the type and version of Fibre Channel switches and the type of zoning, FCAs, and associated drivers used in your current environment (for further details, see [Analysis of current environment\).](#page-2-1)
- Verify that the FCA2257P or FCA2257S is supported by HP in the desired hardware configuration (server type/server card slots [PCI (3.3V and 5V), Sbus]/Fibre Channel switches) and desired software configuration (Solaris version/Path Management/Volume Management/Cluster Server/Enterprise Backup Solution).
- Be sure the replacement FCAs are available before starting with the migration.
- As you switch from 1-Gb FCAs to 2-Gb FCAs, be sure you have the correct Fibre Channel cables for SAN connectivity available. The 2-Gb FCAs use a different connector and will require a new (SC to LC) cable.
- Schedule planned downtime for your affected servers (to estimate your required downtime, see Impact of migration to production environments and [FCA2257x installation and configuration\)](#page-3-1).
- Do not add new logical unit numbers (LUNs)/storage arrays or make any further changes during the migration process to limit the complexity of the operation.

## Impact of migration to production environments

Replacing the FCAs typically involves downtime in your production environment. The different steps required for the migration are outlined in [FCA2257x installation and configuration](#page-3-0). The downtime will vary, depending on the time your system takes to boot and the time required for the different steps. With small servers and experienced administrators, downtime will typically be at least one hour. Normal recovery roll back precautions should be in place.

An additional consideration is custom applications that may have been written with consideration of the FCA characteristics. Such custom applications will also have to be migrated, which is out of the scope of this document.

## <span id="page-2-1"></span><span id="page-2-0"></span>Analysis of current environment

You must know or find out the following to later modify the configuration:

- Which cards and associated driver package are installed?
- Which version of Platform Kit and HP StorageWorks Secure Path are installed?
- For DS-SWSA4-PC PCI cards, which PCI slots are occupied? Can the FCA2257P replacement cards be put into the same PCI slots?
- What is the World Wide Port Name (WWPN) and World Wide Node Name (WWNN) of the FCAs?
- What are the WWPNs of the EVA ports (automatically detected by Secure Path installation)?
- Is your SAN zoning WWN based or port based?

What are the current device files for the disks on the Solaris host?

To check current driver package installed:

# pkginfo | grep –i jni

The output of the preceding command will differ depending on the type of FCA installed and the associated driver version.

With DS-SWSA4-PC (FCI-1063) FCA (config file /kernel/drv/fca-pci.conf):

```
system CPQfcaPCI CPQ/JNI Fibre Channel SCSI HBA Driver (32-bit PCI)
```
### With DS-SWSA4-SC (FC64-1063) FCA (config file /kernel/drv/fcaw.conf)

system CPOfcaw CPO/JNI Fibre Channel SCSI HBA Driver (64-bit SBus)

If the Sun StorEdge SAN 4.x software has been installed, you may also see the following:

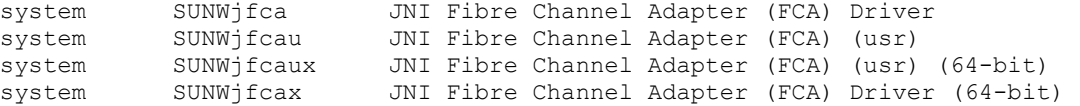

Depending on their presence, the driver packages (CPQfcaw or CPQfcaPCI) should be removed after the removal of the FCA.

To check the current Secure Path version installed:

# pkginfo -l CPQswsp | grep -i version

The output of the previous command should be similar to the following:

VERSION: 3.0D

With Secure Path version 3.0D the following packages will be installed:

application HPfcraid StorageWorks RAID Manager for Sun

#### **Note:**

Before removal of CPQswsp, you must verify that the correct Sun Patch Level is installed. Otherwise your system may no longer boot after removal of Secure Path. For further details, see customer advisory OS050316\_CW01 in [For more information](#page-29-0).

For further commands and examples on how to find out the various information, see Detailed example analysis <u>of a given environment</u>.

# <span id="page-3-1"></span><span id="page-3-0"></span>FCA2257x installation and configuration

The FCA2257x installation and configuration consists of several steps that are described in detail in [Detailed](#page-8-0) [example FCA2257x configuration for a given environment.](#page-8-0) In short, the following required steps are listed as an overview:

- 1. Verify patch level and take appropriate action as indicated in customer advisory OS050316\_CW01. For more detailed information, refer to this advisory.
- 2. Modify /etc/vfstab to temporarily omit disk devices on the affected storage array.
- 3. Shut down the host system.
- 4. Detach the Fibre Channel cables.
- 5. Swap FCAs (record WWPN if listed on FCA2257x).
- 6. Replace the Fibre Channel cables.
- 7. Boot system into OpenBoot Prom and bring FCA link up to record WWPN if WWPN is not available on paper.
- 8. Boot system.
- 9. De-install Secure Path and its components.
- 10.Start with Secure Path installation (with potential additional reboot required).
- 11.Adjust zoning for FCAs (if WWN zoning is used).
- 12.Adjust the connections and LUN presentation on the HSG80.
- 13.Complete Secure Path installation.
- 14.Verify that system can access the previous disk configuration.
- 15.Restore /etc/vfstab to the original settings.
- 16.Reboot the system.
- 17.Verify that system can access the previous disk configuration.

## Detailed example analysis of a given environment

The following example illustrates the commands used and information shown for a Sun Host connected to an HSG80-based storage system with two DS-SWSA4-PC cards and three disks (LUNs) visible.

List jni packages installed:

```
# pkginfo | grep -i jni 
system CPQfcaPCI CPQ/JNI Fibre Channel SCSI HBA Driver (32-bit PCI)
```
Display system diagnostic information to show how many cards and into which slots they are installed (the DS-SWSA4-PC card display shows only Fibre Channel as name and no model number):

# /usr/platform/sun4u/sbin/prtdiag ========================= IO Cards =========================

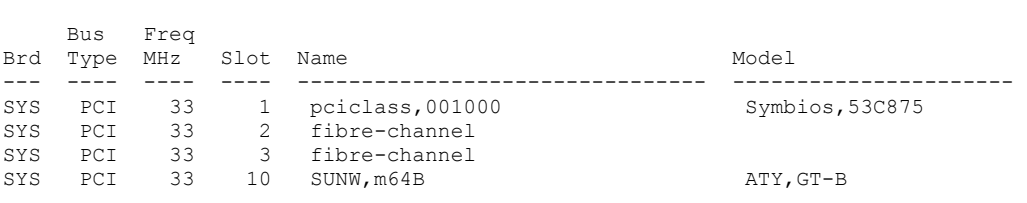

#### Show all disk devices through format:

```
# echo | format 
Searching for disks...done 
AVAILABLE DISK SELECTIONS: 
        0. c0t0d0 <SUN9.0G cyl 4924 alt 2 hd 27 sec 133> 
          /pci@1f,4000/scsi@3/sd@0,0 
        1. c0t1d0 <SUN18G cyl 7506 alt 2 hd 19 sec 248> 
           /pci@1f,4000/scsi@3/sd@1,0 
        2. c4t0d0 <DEC-HSG80-V88F cyl 5255 alt 2 hd 20 sec 169> 
           /swsp@0,1/ssd@0,0 
        3. c4t0d1 <DEC-HSG80-V88F cyl 5255 alt 2 hd 20 sec 169> 
           /swsp@0,1/ssd@0,1 
        4. c4t0d2 <DEC-HSG80-V88F cyl 13996 alt 2 hd 20 sec 254> 
           /swsp@0,1/ssd@0,2
```
## Display Secure Path information.

#### The following is a short extract:

```
# spmgr display 
             Report Created: Tue, Jun 28 15:39:39 2005
  Command: spmgr display 
 = = = = = = = = = = = = = = = = = = = = = = = = = = = = = = = = = = = = 
 Storage: 5000-1FE1-001A-B3F0 
  Load Balance: Off Auto-restore: Off 
  Path Verify: On Verify Interval: 30 
  HBAs: fca-pci-0 fca-pci-1 
 Controller: ZG21300608, Operational 
 ZG21200930, Operational 
  Devices: c4t0d0 c4t0d1 c4t0d2 
 \begin{array}{cccc} \texttt{TGT/LUN} & \texttt{Device} & \texttt{WWW\_ID} & \texttt{\#} \texttt{Paths} \\ 0/ & 0 & \texttt{c4t0d0} & 6000 - \texttt{IFB1-001A-B3F0-0009-2120-0930-014D} & 4 \end{array}6000 - \overline{1}FE1-001A-B3F0-0009-2120-0930-014D \overline{4}Controller Path_Instance HBA Preferred? Path_Status
 ZG21300608 no 
 hsx-0-32-1 fca-pci-0 no Standby 
 hsx-77-33-1 fca-pci-1 no Standby 
        Controller Path_Instance HBA Preferred? Path_Status 2G21200930 no
 ZG21200930 no 
 hsx-11-34-1 fca-pci-0 no Active 
 hsx-66-35-1 fca-pci-1 no Available
```
#### Verify if there are entries for slices of preceding disks in /etc/vfstab:

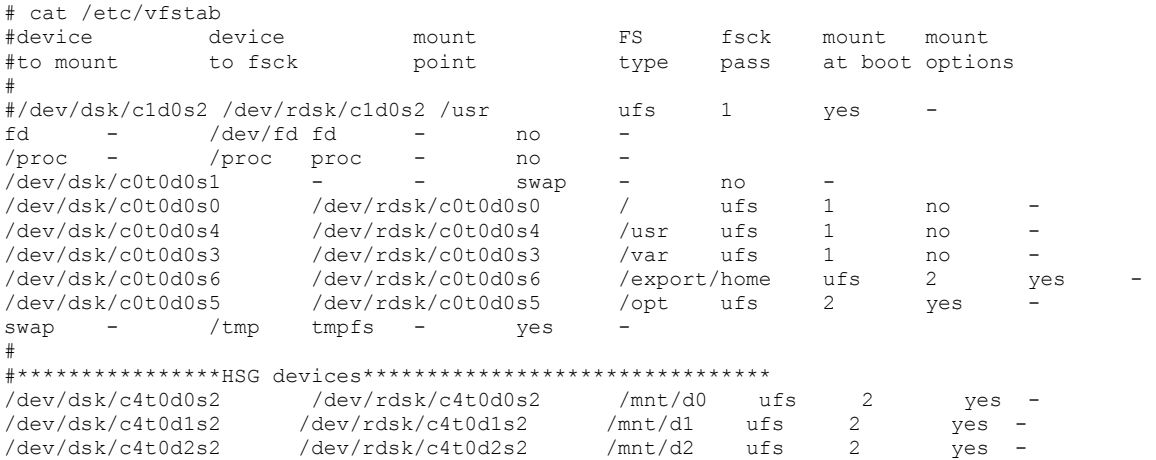

If using VERITAS Volume Manager, you could see entries similar to the following:

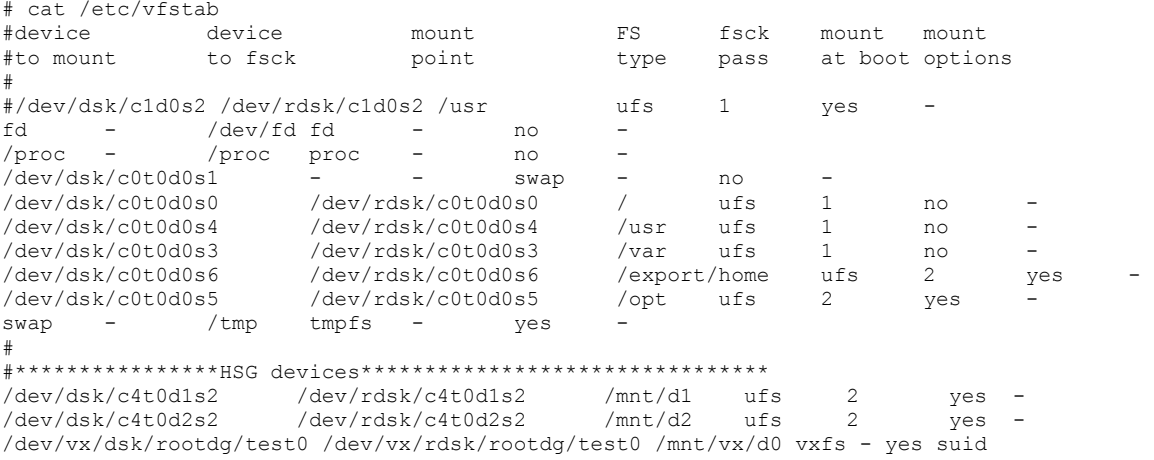

## Show VERITAS Volume Manager disk information:

vxdisklist Menu: VolumeManager/Disk/ListDisk

 Use this menu operation to display a list of disks. You can also choose to list detailed information about the disk at a specific disk device address.

Enter disk device or "all" [<address>, all, q, ?] (default: all)

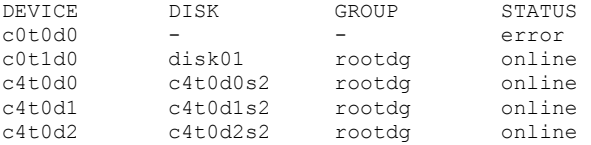

## Display VERITAS Volume Manager configuration:

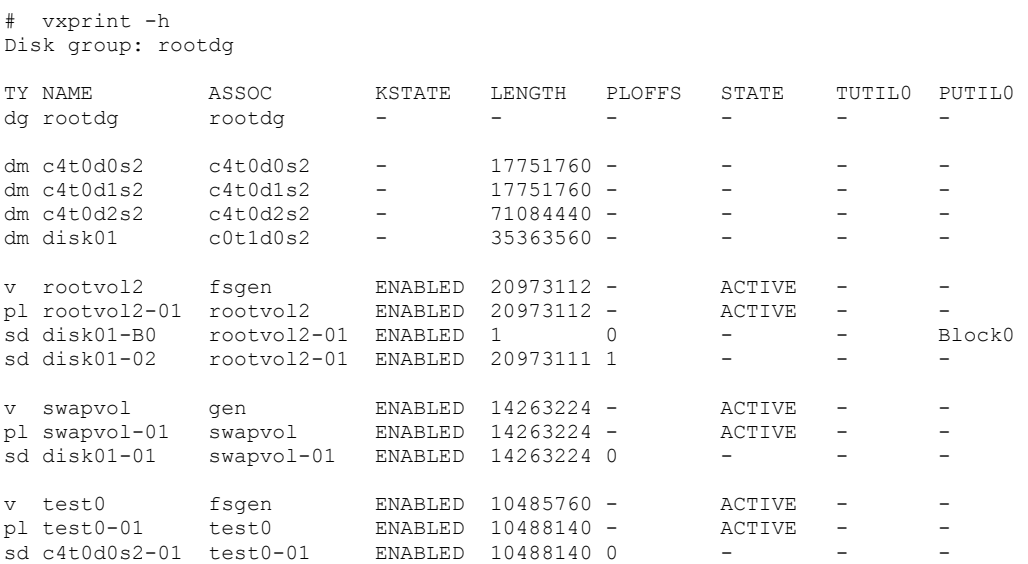

From these outputs of the VERITAS configuration, it can be determined that there is one volume mounted at boot time.

Show information about the WWPN/WWNN binding (this is done automatically by Secure Path but should be verified to ensure that all WWPNs will be present in the driver configuration file of the new card):

```
# grep target /kernel/drv/fca*.conf | grep -v '#' 
target controllers = 126;target32_wwpn="5000-1FE1-001A-B3F1"; 
target34_wwpn="5000-1FE1-001A-B3F3";
target35_wwpn="5000-1FE1-001A-B3F4"; 
target33_wwpn="5000-1FE1-001A-B3F2";
```
The following screen shots (from HSG Element Manager) show the host connections to the HSG subsystem.

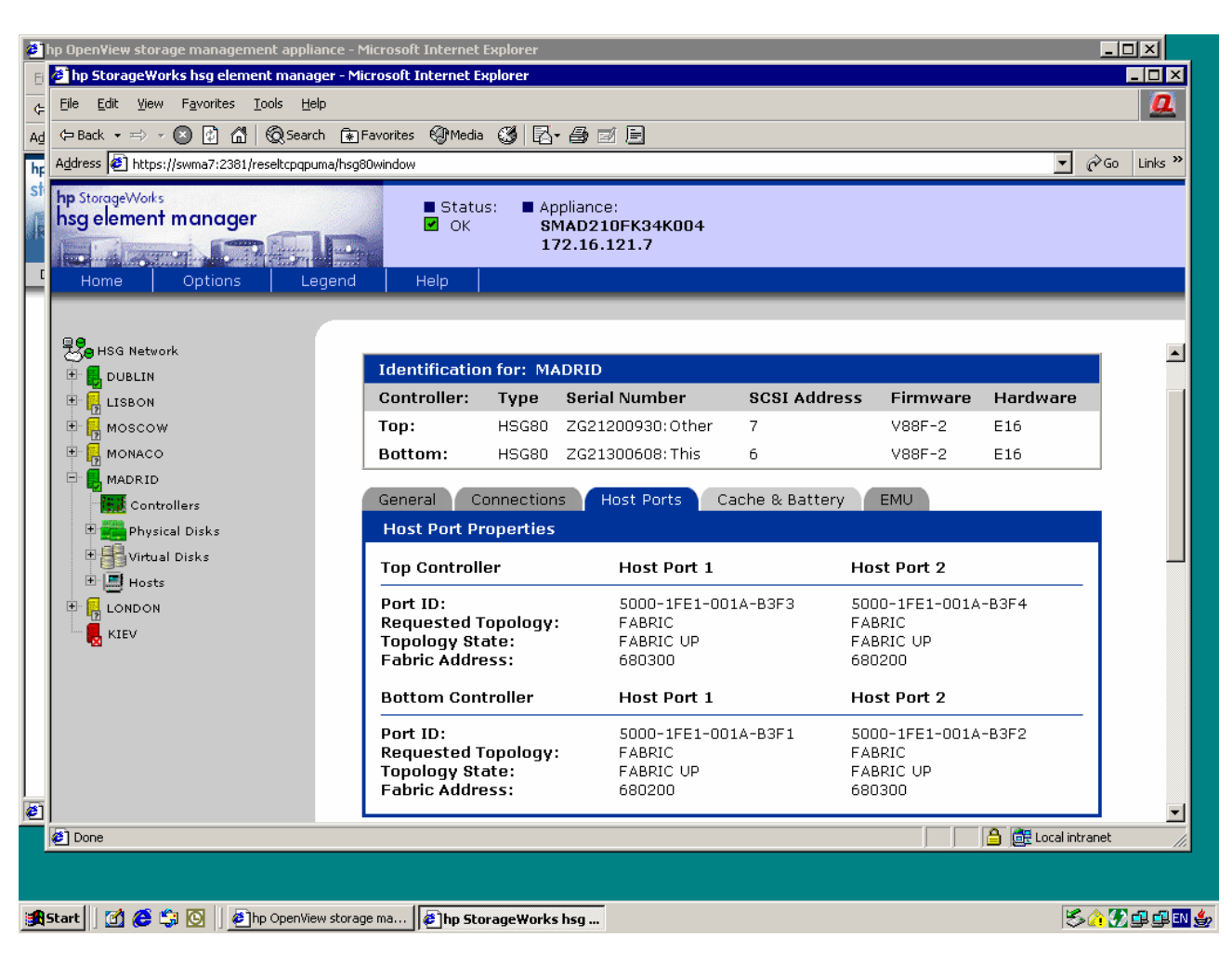

**Figure 1.** HP StorageWorks HSG Element Manager Host Properties Extracts—Presentation and Ports

**Figure 2.** HP StorageWorks HSG Element Manager Host Properties Extracts—Presentation and Ports

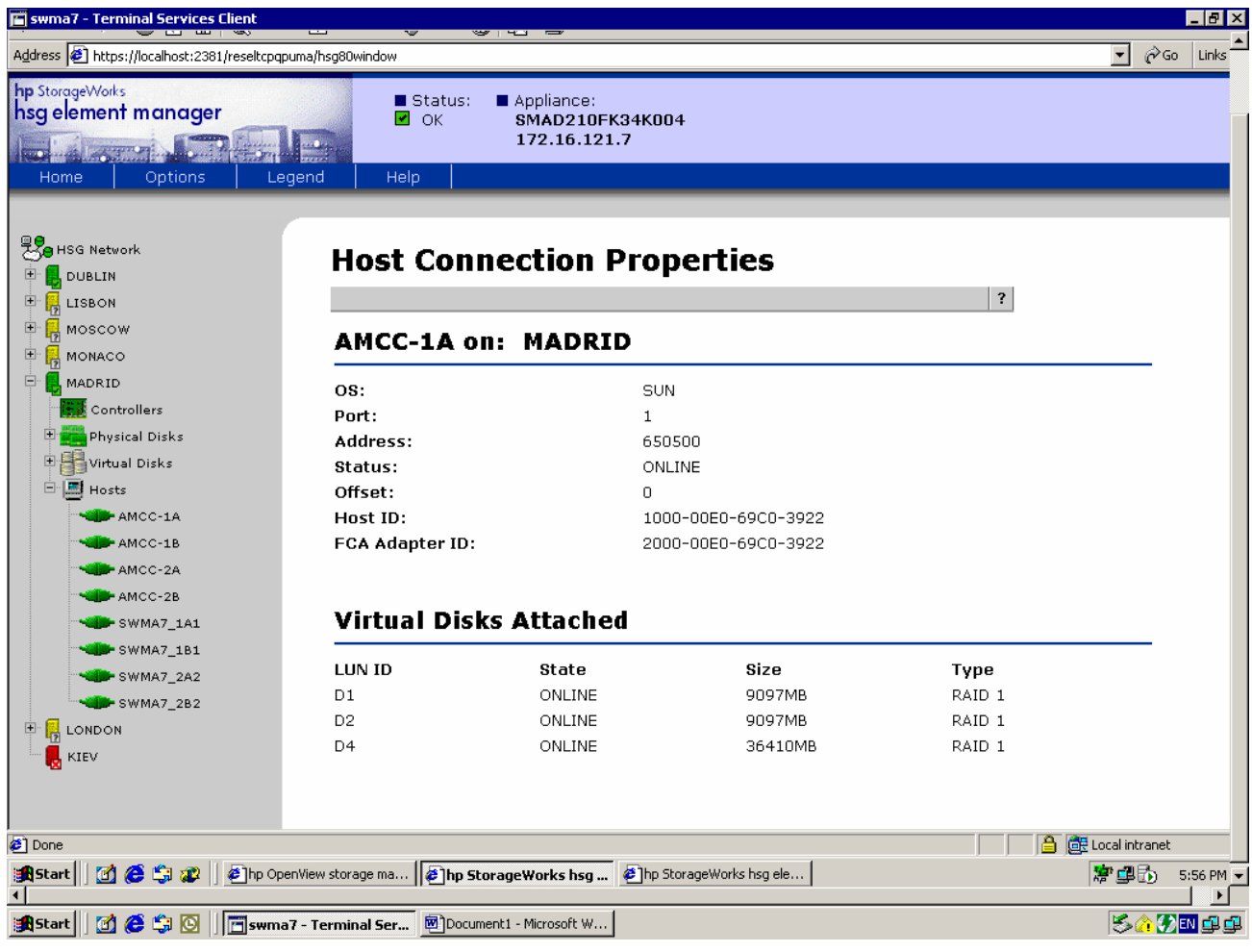

In case you configured multiple Solaris systems on a storage system and do not know which WWPN will have to be replaced for a given host, you may need to look up the WWPN of your current FCAs. If you know to which Fibre Channel switch ports your system is connected, you may look up this information on a SAN switch or through a SAN management application (for example, switchshow or nsshow commands on a B-series switch). Another approach is to look up this information on the Solaris host.

As the WWPN information is only logged during boot, this assumes that either/var/adm/messages or an archived messages file contains this information. The following command searches for string wwpn in /var/adm/messages and lists the last four lines with columns 5–8 (field delimiter ":"):

```
# grep -i wwpn /var/adm/messages | tail -4 | cut -d: -f4-8 
[ID 451854 kern.notice] fca-pci0: Fibre Channel WWNN: 100000E069C03922 WWPN: 200000E069C03922 
[ID 451854 kern.notice] fca-pci1: Fibre Channel WWNN: 100000E069C03922 WWPN: 200000E069C038A1 
[ID 451854 kern.notice] fca-pci0: Fibre Channel WWNN: 100000E069C03922 WWPN: 200000E069C03922 
[ID 451854 kern.notice] fca-pci1: Fibre Channel WWNN: 100000E069C03922 WWPN: 200000E069C038A1
```
<span id="page-8-0"></span>In case WWN (WWPN)-based zoning is used, this information needs also to be retrieved from the Fibre Channel switches. The following output is a short extract showing the WWN-based zoning on a SAN (which consists of the HSG ports and of a DS-SWSA4-PC FCA). For the installation of the new FCAs, the zone information will have to be modified to include the new FCAs.

Zone show zone: AMCC

> Protocol:ALL 20:00:00:e0:69:c0:39:22 20:00:00:e0:69:c0:38:a1 50:00:1f:e1:00:1a:b3:f1 50:00:1f:e1:00:1a:b3:f2 50:00:1f:e1:00:1a:b3:f3 50:00:1f:e1:00:1a:b3:f4

## Detailed example FCA2257x configuration for a given environment

Verify and potentially fix the patch level of your system.

#### **Note**

Before removal of CPQswsp, you must verify that the correct Sun Patch Level is installed. Otherwise your system may no longer boot after removal of Secure Path. For further details, see customer advisory OS050316\_CW01 in [For more information](#page-29-0).

1. Check if the following patch is installed on the system:

Solaris 9: 113713-18

Solaris 8: 110934-21

Solaris 7: 107443-23

If the patch is installed, remove it (patchrm) before proceeding. Check the operating system version and for the presence of the offending patch and remove it. For more information, refer to SUN articles for resolution. # uname -a

```
SunOS 5.8 Generic_117350-24 sun4u sparc SUNW,Sun-Fire-280R 
# showrev -p | grep 110934 
Patch: 110934-04 Obsoletes: 109137-01, 110949-01, 111363-01 Requires: 110380-03 Incompatibles: 
Packages: SUNWcsu, SUNWarc 
Patch: 110934-20 Obsoletes: 109137-01, 110949-01, 111363-01 Requires: 110380-04 Incompatibles: 
Packages: SUNWcsu, SUNWarc 
Patch: 110934-21 Obsoletes: 109137-01, 110949-01, 111363-01 Requires: 110380-04 Incompatibles: 
Packages: SUNWcsu, SUNWarc 
# patchrm 110934-21 
Checking installed patches... 
Backing out patch 110934-21...
```
Patch 110934-21 has been backed out.

2. Make a copy of your /etc/vfstab file and remove all entries in /etc/vfstab that refer to disks on an HSG/EMA.

# cp –p /etc/vfstab /etc/vfstab.orig # vi /etc/vfstab

#### 3. Shut down the system.

# init 5 INIT: New run level: 5 The system is coming down. Please wait. System services are now being stopped. ... The system is down. syncing file systems... done

- 4. After the system has been shut down and powered off, disconnect the AMCC/JNI FCAs from the Fibre Channel switches and remove the cards from the PCI/Sbus slots.
- 5. Install the replacement (FCA2257c or FCA2257s) FCA into the respective PCI/Sbus slots.

WWNN is sometimes available from a label on the FCA, and if so, record the information and skip to step 9.

- 6. Connect the appropriate Fibre Channel cables to the FCAs.
- 7. After connecting the Fibre Channel cables, power on the system. At the OK prompt, display the devices:

```
ok show-devs 
/pci@6,2000 
/pci@6,4000 
/pci@4,2000 
/pci@4,4000 
/SUNW,UltraSPARC-II@3,0 
/mc@0,0 
/counter-timer@1f,1c00 
/pci@1f,2000 
/pci@1f,4000 
/associations 
/virtual-memory 
/memory@0,0 
/aliases 
/options 
/openprom 
/chosen 
/packages 
/pci@6,4000/scsi@4,1 
/pci@6,4000/scsi@4 
/pci@6,4000/QLGC,qla@3 
/pci@6,4000/QLGC,qla@2 
/pci@6,4000/scsi@4,1/tape 
More [<space>,<cr>,q,n,p,c] ?q
```
Unfortunately it is not possible to look up the WWPN of the FCA2257x FCAs. However, you can bring the link online without installing the driver by selecting the appropriate QLGC device:

ok " /pci@6,4000/QLGC,qla@3" Select-dev QLogic QLA2300 Fibre Channel Host Adapter fcode version 1.18.5 1/24/02 Loading QLA2300 firmware - version 3.00.35

Look up the WWPN of the FCA on the Fibre Channel switch (or director) on the port to which it is cabled. Do the same operation for the other FCA.

8. Record the port-wwn (WWPN) before proceeding. After recording the WWPN, boot the system. The following boot is with no VERITAS Volumes. An example is included also with VERITAS Volumes. # boot

Boot device: disk File and args: SunOS Release 5.8 Version Generic\_108528-27 64-bit Copyright 1983-2003 Sun Microsystems, Inc. All rights reserved. /kernel/drv/sparcv9/fca-pci symbol ddi\_model\_convert\_from multiply defined /kernel/drv/sparcv9/fca-pci symbol ddi\_model\_convert\_from multiply defined /kernel/drv/sparcv9/fca-pci symbol ddi\_model\_convert\_from multiply defined /kernel/drv/sparcv9/fca-pci symbol ddi\_model\_convert\_from multiply defined /kernel/drv/sparcv9/fca-pci symbol ddi\_model\_convert\_from multiply defined /kernel/drv/sparcv9/fca-pci symbol ddi\_model\_convert\_from multiply defined /kernel/drv/sparcv9/fca-pci symbol ddi\_model\_convert\_from multiply defined /kernel/drv/sparcv9/fca-pci symbol ddi\_model\_convert\_from multiply defined configuring IPv4 interfaces: hme0. Hostname: ue /kernel/drv/sparcv9/fca-pci symbol ddi\_model\_convert\_from multiply defined drvconfig: driver failed to attach: fca-pci /kernel/drv/sparcv9/fca-pci symbol ddi\_model\_convert\_from multiply defined /kernel/drv/sparcv9/fca-pci symbol ddi\_model\_convert\_from multiply defined drvconfig: driver failed to attach: fca-pci Secure Path Agent started. The system is coming up. Please wait. Jun 30 09:06:21 spagent[117]: Starting spagent. checking ufs filesystems /dev/rdsk/c0t0d0s5: is clean. /dev/rdsk/c0t0d0s6: is clean. NIS domainname is stolab starting rpc services: rpcbind keyserv done. Setting netmask of hme0 to 255.255.0.0 Setting default IPv4 interface for multicast: add net 224.0/4: gateway ue syslog service starting. Print services started. Secure Path Agent started. volume management starting. The system is ready.

#### If you have VERITAS Volumes, you might have messages similar to the following.

kernel/drv/sparcv9/fca-pci symbol ddi\_model\_convert\_from multiply defined Starting VxVM restore daemon... VxVM starting in boot mode... NOTICE: vxvm:vxdmp: added disk array DISKS, datype = Disk vxvm:vxconfigd: WARNING: Disk c4t0d0s2 in group rootdg: Disk device not found vxvm:vxconfigd: WARNING: Disk c4t0d1s2 in group rootdg: Disk device not found vxvm:vxconfigd: WARNING: Disk c4t0d2s2 in group rootdg: Disk device not found configuring IPv4 interfaces: hme0. Hostname: ue /kernel/drv/sparcv9/fca-pci symbol ddi\_model\_convert\_from multiply defined drvconfig: driver failed to attach: fca-pci /kernel/drv/sparcv9/fca-pci symbol ddi\_model\_convert\_from multiply defined /kernel/drv/sparcv9/fca-pci symbol ddi\_model\_convert\_from multiply defined drvconfig: driver failed to attach: fca-pci /kernel/drv/sparcv9/fca-pci symbol ddi\_model\_convert\_from multiply defined VxVM general startup... Jun 30 16:24:56 spagent[212]: Starting spagent. Secure Path Agent started. The system is coming up. Please wait. checking ufs filesystems /dev/rdsk/c0t0d0s5: is clean. /dev/rdsk/c0t0d0s6: is clean. NIS domainname is stolab starting rpc services: rpcbind keyserv done. Setting netmask of hme0 to 255.255.0.0 Setting default IPv4 interface for multicast: add net 224.0/4: gateway ue syslog service starting. Print services started. Secure Path Agent started. volume management starting.

console login:

#### 9. Remove all Secure Path and driver-related packages. In this case, these are three packages:

# pkginfo CPQswsp HPfcraid CPQhsv CPQfcaPCI CPQfcaw JNIsnia system CPQfcaPCI CPQ/JNI Fibre Channel SCSI HBA Driver (32-bit PCI) system CPQswsp Storageworks Secure Path<br>application HPfcraid StorageWorks RAID Manage StorageWorks RAID Manager for Sun # pkgrm CPQswsp HPfcraid CPQfcaPCI The following package is currently installed:<br>CPQswsp Storageworks Secure Path Storageworks Secure Path (sparc) 3.0D Do you want to remove this package? y ## Removing installed package instance <CPQswsp> (A previous attempt may have been unsuccessful.) This package contains scripts which will be executed with super-user permission during the process of removing this package. Do you want to continue with the removal of this package  $[y,n,?,q]$  y ## Verifying package dependencies. ## Processing package information. ## Executing preremove script. Logging to /var/adm/CPQswsp.FriApr29-18:04:52.log vxvm:vxdisk: ERROR: Cannot get records from vxconfigd: Record not in disk group Spagent received signal: 15 SPagent: accept(2) received signal: Interrupted system call Apr 29 18:04:53 spagent[759]: Stopping spagent. Deinstalling hsx driver from kernel Deinstalling swsp driver from kernel Deinstalling path driver from kernel Deinstalling cpqccl driver from kernel Restoring devlink.tab Removing Secure Path entries from ssd.conf Removing Secure Path entries from sd.conf Removing Secure Path entries from fca-pci.conf Removing Secure Path entries from /etc/system ## Removing pathnames in class <none> /usr/share/man/man7d <shared pathname not removed> /usr/share/man/man1m <shared pathname not removed> /kernel/misc/sparcv9 <shared pathname not removed> /kernel/drv/sparcv9 <shared pathname not removed> ## Executing postremove script. Secure Path entries have been removed. If you wish to access the RAID units, you can update the sd.conf file by running the following command: /opt/HPfcraid/bin/config.sh ## Updating system information. Removal of <CPQswsp> was successful. The following package is currently installed: HPfcraid StorageWorks RAID Manager for Sun (sparc) 3.0D Do you want to remove this package? y ## Removing installed package instance <HPfcraid> This package contains scripts which will be executed with super-user permission during the process of removing this package. Do you want to continue with the removal of this package  $[y, n, ?, q]$  y ## Verifying package dependencies. ## Processing package information. ## Executing preremove script. ## Restoring /etc/system... ## Removing pathnames in class <sed> /etc/system <shared pathname not removed> ## Removing pathnames in class <fcraid> /opt/HPfcraid/etc/wwn.ini /opt/HPfcraid/etc/reg.ini /opt/HPfcraid/etc/adapt.ini /opt/HPfcraid/etc /opt/HPfcraid/bin/sdconf\_editor /opt/HPfcraid/bin/qla.ign /opt/HPfcraid/bin/ql /opt/HPfcraid/bin/jni /opt/HPfcraid/bin/emu64

```
/opt/HPfcraid/bin/emu32 
/opt/HPfcraid/bin/dfc64 
/opt/HPfcraid/bin/dfc32 
/opt/HPfcraid/bin/config.sh 
/opt/HPfcraid/bin/adapt.sh 
/opt/HPfcraid/bin/adapt.cfg 
/opt/HPfcraid/bin 
/opt/HPfcraid 
## Updating system information. 
Removal of <HPfcraid> was successful. 
The following package is currently installed: 
    CPQfcaPCI CPQ/JNI Fibre Channel SCSI HBA Driver (32-bit PCI) 
                       (sparc) 2.6.13 
Do you want to remove this package? y 
## Removing installed package instance <CPQfcaPCI> 
This package contains scripts which will be executed with super-user 
permission during the process of removing this package. 
Do you want to continue with the removal of this package [y,n,?,q] y 
## Verifying package dependencies. 
## Processing package information. 
## Executing preremove script. 
## Removing pathnames in class <sed> 
/etc/system <shared pathname not removed> 
## Removing pathnames in class <none> 
/usr/share/man/man7d/fca-pci.7d 
/usr/share/man/man7d <shared pathname not removed> 
/opt/CPQfcaPCI/technote.txt 
/opt/CPQfcaPCI/diagnostics.txt 
/opt/CPQfcaPCI/canal 
/opt/CPQfcaPCI 
/kernel/drv/sparcv9/fca-pci 
/kernel/drv/sparcv9 <shared pathname not removed> 
/kernel/drv/fca-pci.conf 
/kernel/drv/fca-pci 
## Updating system information. 
Removal of <CPQfcaPCI> was successful.
```
10.Re-install Secure Path with the *install\_SP* script, which is located in the solaris directory. Typically another reboot is required during Secure Path installation if internal Fibre Channel disks are used and a certain patch level is installed. This is documented in the installation and reference guide for Secure Path 3.0D on page 46, document number AA-RKYDK-TE. Consult this section of the manual if installing with the HSG controllers set in SCSI-2 mode.

```
# ./install_SP 
Logging installation to /var/adm/HPfcraid.ThuJun30-09:49:41.log 
  StorageWorks Secure Path Installation Manager 
   This Installation Manager will guide you through the process of adding 
   different software packages that may be required to either install or 
   upgrade your StorageWorks array and/or Secure Path on your system. Please 
   familiarize yourself with the Secure Path documentation and follow the 
   on-screen instructions carefully because some of the packages may not 
   apply to your system. This script will query your system for installed 
  components so most of the prompts have an appropriate default. Hit return
   to accept the default. 
 -- Hit RETURN to continue -- 
## Checking the Solaris patch levels ... 
## Solaris operating system version has been verified. 
## Solaris patch level(s) have been verified. 
  Installation Manager - System scan 
    The installation manager will now scan your system for 
    compatible adapters. This may take a minute or so. 
.................................................................................................
................................
```
================================================================================ Installation of QLA2300, version Solaris, Rev=4.13.01. Do you want to continue with the installation of <QLA2300>? [Y,n] Processing package instance <QLA2300> from </opt/load/SWSP-V30D-full/solaris> QLogic QLA2300 driver (sparc) Solaris, Rev=4.13.01 Copyright (c) 1996-2003, by QLogic Corporation. All rights reserved. Where do you want the driver object installed (default=/kernel/drv): Using  $\langle \rangle$  as the package base directory. ## Processing package information. ## Processing system information. ## Verifying package dependencies. ## Verifying disk space requirements. Installing QLogic QLA2300 driver as <QLA2300> ## Installing part 1 of 1. /kernel/drv/q3ip /kernel/drv/q3ip.conf /kernel/drv/q3ip\_v9 /kernel/drv/qla2300 /kernel/drv/qla2300.conf /kernel/drv/qla2300\_v9 [ verifying class <none> ] ## Executing postinstall script. Installation of <QLA2300> was successful. Please wait while the driver attaches. Jun 30 09:51:54 ue qla2300: QLogic qla2300 Fibre Channel Driver v4.13.01 Instance: 0 Firmware v3.2.15 Jun 30 09:51:54 ue qla2300: qla2300(0): QLA2300 Fibre Channel Host Adapter fcode version 1.18.5 1/24/02 Jun 30 09:51:59 ue qla2300: QLogic qla2300 Fibre Channel Driver v4.13.01 Instance: 1 Firmware v3.2.15 Jun 30 09:51:59 ue qla2300: qla2300(1): QLA2300 Fibre Channel Host Adapter fcode version 1.18.5 1/24/02 ================================================================================ Installation of HPfcraid, version 3.0D. -- Hit RETURN to continue -- Processing package instance <HPfcraid> from </opt/load/SWSP-V30D-full/solaris> StorageWorks RAID Manager for Sun (sparc) 3.0D # Copyright © 1994-2004 Hewlett-Packard Company. # # RESTRICTED RIGHTS: Use, duplication or disclosure by the U.S. Government # is subject to restrictions as set forth in subparagraph ©(1)(ii) of the # Rights in Technical Data and Computer Software clause in DFARS 252.227-7013. # Hewlett-Packard Company 3000 Hanover Street Palo Alto, CA 94304 U.S.A. # # Rights for non-DOD U.S. Government Departments and Agencies are as set forth # in FAR 52.227-19©(1,2). # # Portions of this software are proprietary to and embody the confidential # technology of Hewlett-Packard Company. Possession, use, or copying of this # software and media is authorized only pursuant to a valid written license # from Hewlett-Packard Company or an authorized sublicensor.

StorageWorks HPfcraid installation

```
Using </opt> as the package base directory.
   ## Processing package information. 
   ## Processing system information. 
   ## Verifying disk space requirements. 
  Installing StorageWorks RAID Manager for Sun as <HPfcraid> 
   ## Installing part 1 of 1. 
   /opt/HPfcraid/bin/adapt.cfg 
  /opt/HPfcraid/bin/adapt.sh 
  /opt/HPfcraid/bin/config.sh 
  /opt/HPfcraid/bin/dfc32 
  /opt/HPfcraid/bin/dfc64 
   /opt/HPfcraid/bin/emu32 
   /opt/HPfcraid/bin/emu64 
  /opt/HPfcraid/bin/jni 
  /opt/HPfcraid/bin/ql 
   /opt/HPfcraid/bin/qla.ign 
   /opt/HPfcraid/bin/sdconf_editor 
   /opt/HPfcraid/etc/adapt.ini 
  /opt/HPfcraid/etc/reg.ini 
  /opt/HPfcraid/etc/wwn.ini 
   [ verifying class <fcraid> ] 
  Modifying /etc/system 
   [ verifying class <sed> ] 
  Installation of <HPfcraid> was successful. 
   ================================================================================ 
11.
```
Installation of CPQswsp, version 3.0D.

```
■ Hit RETURN to continue -
\blacksquare
```
Momentarily stop with the installation. In case you did not look up the WWPN at the OK prompt, you may also lookup the WWPN now by opening another terminal window on the system:

```
# grep adapter-port-name /var/adm/messages | tail -4 | cut -d: -f4-8 
 [ID 358785 kern.info] qla2300-hba0-adapter-port-name="210000e08b08a972"; 
 [ID 358785 kern.info] qla2300-hba1-adapter-port-name="210000e08b0b7904"; 
 [ID 358785 kern.info] qla2300-hba0-adapter-port-name="210000e08b08a972"; 
 [ID 358785 kern.info] qla2300-hba1-adapter-port-name="210000e08b0b7904";
```
In this example, the WWPN of the FCAs are 210000e08b08a972 and 210000e08b0b7904. The next step is to change the SAN configuration to replace the DS-SWSA4-xx WWPNs with the FCA2257x WWPNs with the new FCAs.

12.After you have adapted the SAN configuration, check the HSG configuration to ensure the connections have been made. Following is an example from HSG Element Manager.

Figure 3. HP StorageWorks Command View HSG host connections summary

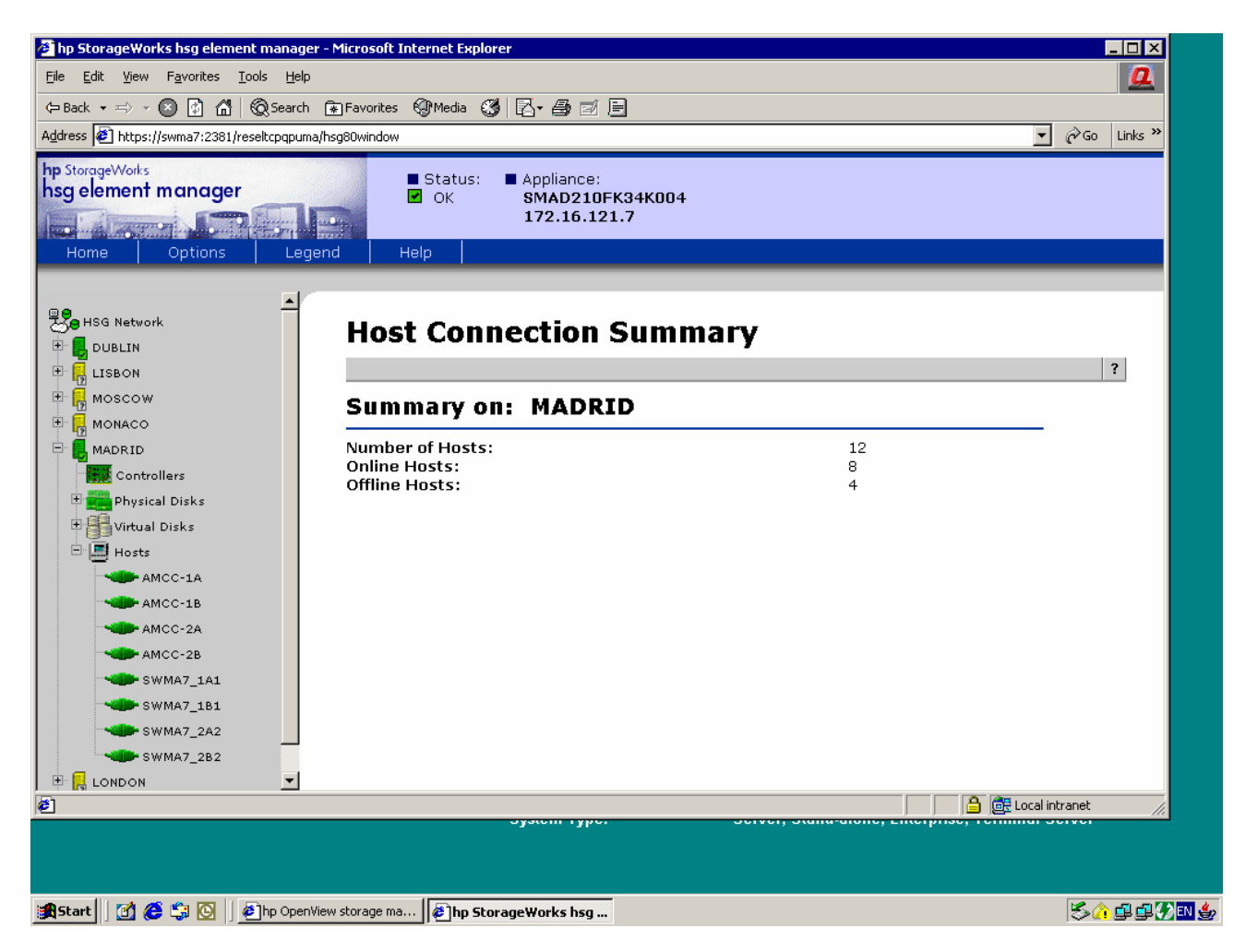

the StorageWorks hsg element manager - Microsoft Internet Explorer  $\blacksquare$  $\blacksquare$  $\times$  $\overline{\mathbf{a}}$ File Edit View Favorites Tools Help  $\boxed{\bullet}$   $\phi$  Go Links » Address <sup>3</sup> https://swma7:2381/reseltcpqpuma/hsg80window hp StorageWorks Status: Appliance: hsg element manager  $\sqrt{2}$  OK SMAD210FK34K004 172.16.121.7 dillevament. Options Home Legend Help 男<mark>分</mark> HSG Network **CLI Commands B** DUBLIN View Properties | Run Command | Unlock |  $\overline{?}$  $\dot{+}$ LISBON  $\dot{+}$ MOSCOW **CLI Command for: MADRID** 由信 MONACO **E** MADRID Controllers Execute CLI Command: 由量 Physical Disks 田 Virtual Disks Connection Unit  $\blacktriangle$ Name Operating system Controller Port Address Status Offset 白国 Hosts AMCC-1A INFMCONS7 **MINNT THIS** 650500  $OL$  this  $\Omega$ HOST\_ID=2000-00E0-8B08-A972  ${\tt ADAPTER\_ID=2100-00EO-8BO8-A972}$ AMCC-1B AMCC-2A !NEWCON88 **WINNT** OTHER 650500 OL other  $\circ$ AMCC-2R HOST\_ID=2000-00E0-8B08-A972 ADAPTER ID=2100-00E0-8B08-A972 **ESWMA7 1A1** !NEWCON89  ${\tt WIMNT}$  $\mathtt{OTHER}$  $\overline{2}$ 6A0300 OL other o SWMA7 1B1 HOST\_ID=2000-00E0-8B0B-7904 ADAPTER\_ID=2100-00E0-8B0B-7904 SWMA7 2A2 6A0300 OL this !NEWCON90 **WINNT** THIS  $\overline{2}$  $\circ$ SWMA7 2B2 HOST ID=2000-00E0-8B0B-7904 ADAPTER ID=2100-00E0-8B0B-7904 **E.** LONDON  $\vert \overline{\mathbf{r}} \vert$  $\bullet$ **DEL** Local intranet uyuunin iyyu 多个事事分回事 **A** Start | | 0 **@**  $\ddot{\mathbf{G}}$  | **@** | | Dhp OpenView storage ma... | **@ hp StorageWorks hsg ...** 

**Figure 4.** HP StorageWorks HSG Element Manager Host connections CLI view

If the connections are not present, this absence must be investigated or the installation will fail as there will be no valid paths to the controllers.

If the connections are present, they have to be modified to reflect the desired names and set the operating system type to Sun and then added to the LUN presentation. The old connections should also be deleted. Following is an example of how this looks from HSG Element Manager after modifying the connections and LUN presentation. It is also possible to perform these commands directly on the HSG. It is not advisable, however, to have multiple maintenance sessions open to the HSG controllers simultaneously.

**Figure 5.** HP StorageWorks HSG Element Manager Host connection summary

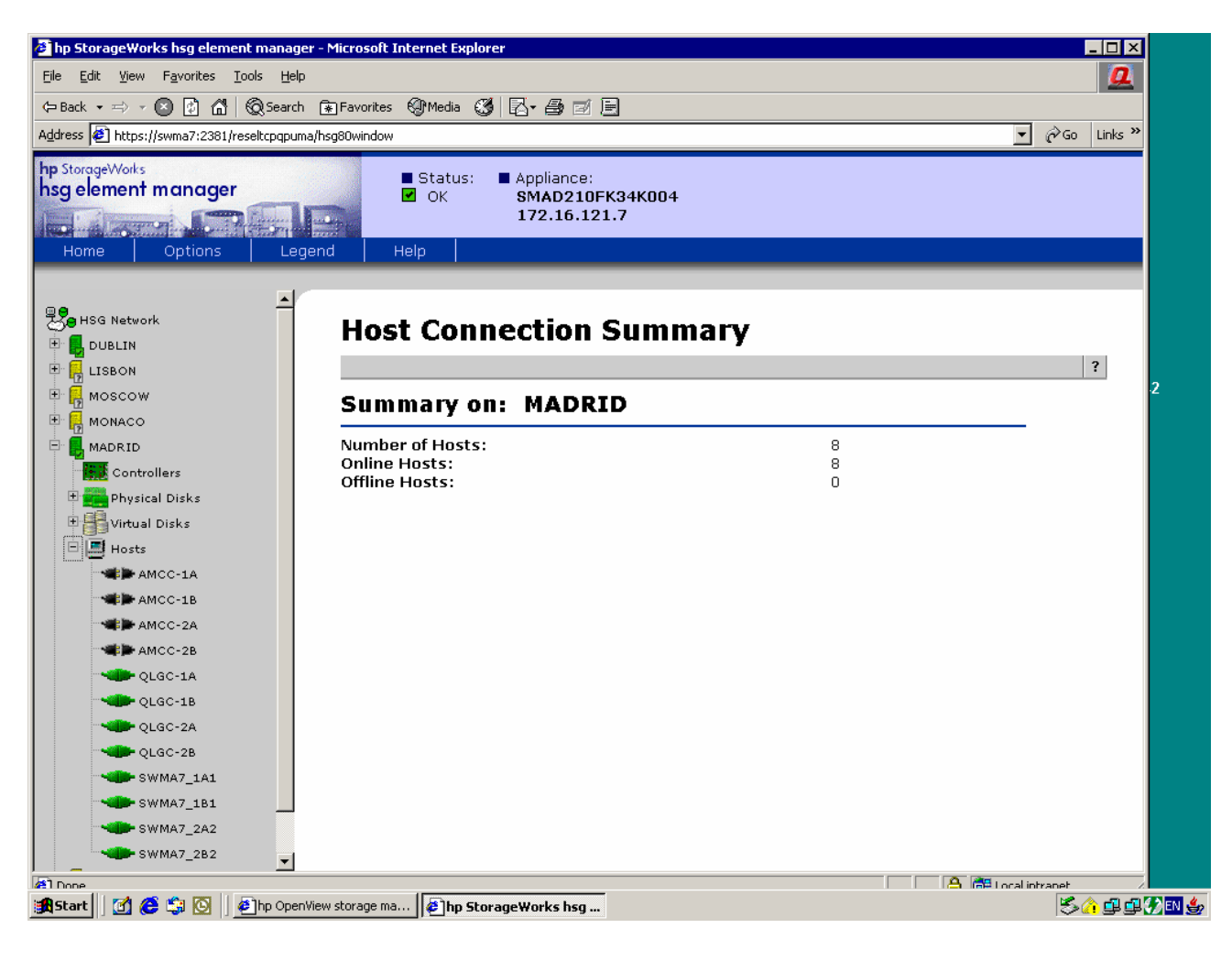

**Figure 6.** HP StorageWorks HSG Element Manager virtual disk connections

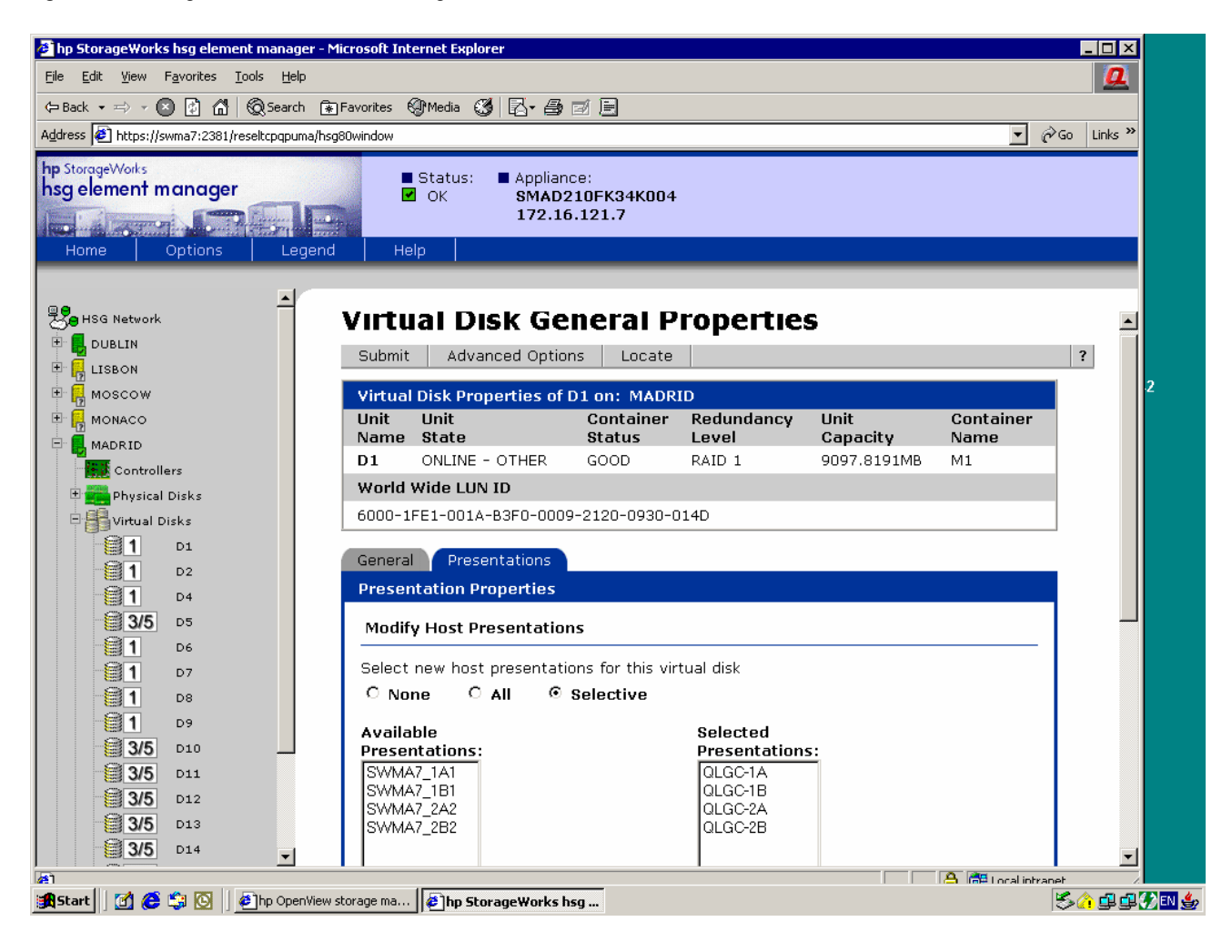

After you have completed the previous configuration steps, you may resume with the Secure Path installation and install the CPQswsp package:

13.

```
... 
    Do you want to continue with the installation of \langle CPQswsp\rangle [y,n,?] y
    Installing Storageworks Secure Path as <CPQswsp> 
Installation of CPQswsp, version 3.0D. 
 -- Hit RETURN to continue -- Jun 30 09:57:33 ue login: ROOT LOGIN /dev/pts/1 FROM storageb
Processing package instance <CPQswsp> from </opt/load/SWSP-V30D-full/solaris> 
Storageworks Secure Path 
(sparc) 3.0D 
# Copyright © 1999-2004 Hewlett-Packard Company. 
# 
# RESTRICTED RIGHTS: Use, duplication or disclosure by the U.S. Government 
# is subject to restrictions as set forth in subparagraph ©(1)(ii) of the 
# Rights in Technical Data and Computer Software clause in DFARS 252.227-7013.
```
# # Hewlett-Packard Company 3000 Hanover Street Palo Alto, CA 94304 U.S.A. # # Rights for non-DOD U.S. Government Departments and Agencies are as set forth # in FAR 52.227-19©(1,2). # # Portions of this software are proprietary to and embody the confidential # technology of Hewlett-Packard Company. Possession, use, or copying of this # software and media is authorized only pursuant to a valid written license # from Hewlett-Packard Company or an authorized sublicensor. Installing Secure Path Version 3.0D Logging to /var/adm/CPQswsp.ThuJun30-11:27:08.log ## Executing checkinstall script. Found prerequisite kit(s): HPfcraid Using </opt> as the package base directory. ## Processing package information. ## Processing system information. 4 package pathnames are already properly installed. ## Verifying package dependencies. ## Verifying disk space requirements. ## Checking for conflicts with packages already installed. ## Checking for setuid/setgid programs. This package contains scripts which will be executed with super-user permission during the process of installing this package. Do you want to continue with the installation of <CPQswsp> [y,n,?] y Installing Storageworks Secure Path as <CPQswsp> ## Executing preinstall script. ## Installing part 1 of 1. [ verifying class <none> ] /etc/rc0.d/K36spinit <linked pathname> /etc/rc1.d/K36spinit <linked pathname> /etc/rc2.d/S89spinit <linked pathname> /etc/rcS.d/K36spinit <linked pathname> /etc/rcS.d/S10hsx <linked pathname> /etc/rcS.d/S44spdrv <linked pathname> /etc/rcS.d/S65spdrv <linked pathname> /etc/rcS.d/S89spinit <linked pathname> ## Executing postinstall script. Adding Secure Path drivers. Jun 30 11:27:44 ue cpqccl: cpqccl64: found array controller device at tgt0, lun0 Jun 30 11:27:44 ue cpqccl: cpqccl64: Vendor/Product ID = DEC HSG80CCL Jun 30 11:27:44 ue cpqccl: cpqccl66: found array controller device at tgt2, lun0 Jun 30 11:27:44 ue cpqccl: cpqccl66: Vendor/Product ID = DEC HSG80CCL Jun 30 11:27:47 ue cpqccl: cpqccl320: found array controller device at tgt0, lun0<br>Jun 30 11:27:47 ue cpqccl: cpqccl320: Vendor/Product ID = DEC HSG80CCL Jun 30 11:27:47 ue cpqccl: cpqccl320: Vendor/Product ID = DEC HSG80CCL Jun 30 11:27:47 ue cpqccl: cpqccl322: found array controller device at tgt2, lun0 Jun 30 11:27:47 ue cpqccl: cpqccl322: Vendor/Product ID = DEC HSG80CCL Installing spmgr soft link for EVM compatibility \*\*\*\*\*\*\*\*\*\*\*\*\*\*\*\*\*\*\*\*\*\*\*\*\*\*\*\*\*\*\*\*\*\*\*\*\*\*\*\*\*\*\*\*\*\*\*\*\*\*\*\*\*\*\*\*\*\*\*\*\*\*\*\*\*\*\*\*\*\*\*\*\*\*\*\*\*\*\* \*\*\*\*\*\*\*\*\*\*\*\*\*\*\*\*\*\*\*\*\*\*\*\*\*\*\*\*\*\*\*\*\*\*\*\*\*\*\*\*\*\*\*\*\*\*\*\*\*\*\*\*\*\*\*\*\*\*\*\*\*\*\*\*\*\*\*\*\*\*\*\*\*\*\*\*\*\*\*  $\star\star$ \*\* Please run /opt/CPQswsp/bin/spconfig \*\* \*\* before rebooting your system to complete the installation of Secure Path. \*\* \*\* See the spconfig man page for available options.<br>\*\*  $\star\star$ \*\*\*\*\*\*\*\*\*\*\*\*\*\*\*\*\*\*\*\*\*\*\*\*\*\*\*\*\*\*\*\*\*\*\*\*\*\*\*\*\*\*\*\*\*\*\*\*\*\*\*\*\*\*\*\*\*\*\*\*\*\*\*\*\*\*\*\*\*\*\*\*\*\*\*\*\*\*\* \*\*\*\*\*\*\*\*\*\*\*\*\*\*\*\*\*\*\*\*\*\*\*\*\*\*\*\*\*\*\*\*\*\*\*\*\*\*\*\*\*\*\*\*\*\*\*\*\*\*\*\*\*\*\*\*\*\*\*\*\*\*\*\*\*\*\*\*\*\*\*\*\*\*\*\*\*\*\* Installation of <CPQswsp> was successful. # /opt/CPQswsp/bin/spconfig -d 10 -v File /var/adm/spconfig.ThuJun30-11:28:06.log is a verbose listing of the Secure Path installation

Indicator Key:

```
. Inquiry<br>+ Show Thi
       Show This CLI command
       Show Other CLI command
~ Show Connections CLI command 
       Show Units CLI command
       Adding Extra entries
type 4 inst 0 parent "/pci@6,4000/QLGC,qla@2" device rccl0@0,0 
type 4 inst 0 parent "/pci@6,4000/QLGC,qla@2" device rccl0@2,0 
type 4 inst 1 parent "/pci@6,4000/QLGC,qla@3" device rccl1@0,0 
type 4 inst 1 parent "/pci@6,4000/QLGC,qla@3" device rccl1@2,0 
Trying to open /dev/rccl0@0,0 ... 
Found DEC HSG80CCL 5000-1FE1-001A-B3F0 ZG21300608 
.HSG has get luns mode page 
Using peripheral device addressing method 
byte data data output
---------------------------------------------------------------------- 
000 00 01 00 00 00 00 00 00 60 00 1f e1 00 1a b3 f0 ........`.......
016 00 09 21 20 09 30 01 4d ...! .0.M
WWID: 6000-1FE1-001A-B3F0-0009-2120-0930-014D LUN: 1 
Using peripheral device addressing method 
byte data data output
---------------------------------------------------------------------- 
000 00 02 00 00 00 00 00 00 00 00 1f e1 00 1a b3 f0 .........`.......<br>016 00 09 21 20 09 30 01 50 ..!..0.P
     00 09 21 20 09 30 01 50 ...! .0.P
WWID: 6000-1FE1-001A-B3F0-0009-2120-0930-0150 LUN: 2 
Using peripheral device addressing method 
byte data output 
---------------------------------------------------------------------- 
000 00 04 00 00 00 00 00 00 60 00 1f e1 00 1a b3 f0 ........`.......
016 00 09 21 20 09 30 01 53 ..! .0.S 
WWID: 6000-1FE1-001A-B3F0-0009-2120-0930-0153 LUN: 4 
Trying to open /dev/rccl0@2,0 ... 
Found DEC HSG80CCL 5000-1FE1-001A-B3F0 ZG21200930 
.HSG has get luns mode page 
Using peripheral device addressing method 
byte data data output
---------------------------------------------------------------------- 
000 00 01 00 00 00 00 00 00 60 00 1f e1 00 1a b3 f0 ........`.......
016 00 09 21 20 09 30 01 4d ...! .0.M
WWID: 6000-1FE1-001A-B3F0-0009-2120-0930-014D LUN: 1 
Using peripheral device addressing method 
byte data data output
---------------------------------------------------------------------- 
000 00 02 00 00 00 00 00 00 60 00 1f e1 00 1a b3 f0 .........`.......
016 00 09 21 20 09 30 01 50 ..! .0.P 
WWID: 6000-1FE1-001A-B3F0-0009-2120-0930-0150 LUN: 2 
Using peripheral device addressing method 
byte data data output
 ---------------------------------------------------------------------- 
000 00 04 00 00 00 00 00 00 60 00 1f e1 00 1a b3 f0 \ldots.......<sup>.</sup>.......<br>016 00 09 21 20 09 30 01 53
016 00 09 21 20 09 30 01 53
WWID: 6000-1FE1-001A-B3F0-0009-2120-0930-0153 LUN: 4 
Trying to open /dev/rccl1@0,0 ... 
Found DEC HSG80CCL 5000-1FE1-001A-B3F0 ZG21200930 
.HSG has get luns mode page 
Using peripheral device addressing method 
byte data output 
---------------------------------------------------------------------- 
000 00 01 00 00 00 00 00 00 60 00 1f e1 00 1a b3 f0 ........`.......
016 00 09 21 20 09 30 01 4d ...! .0.M
WWID: 6000-1FE1-001A-B3F0-0009-2120-0930-014D LUN: 1 
Using peripheral device addressing method 
           data data output
---------------------------------------------------------------------- 
000 00 02 00 00 00 00 00 00 60 00 1f e1 00 1a b3 f0 ........
016 00 09 21 20 09 30 01 50 ... ... .0.P
WWID: 6000-1FE1-001A-B3F0-0009-2120-0930-0150 LUN: 2 
Using peripheral device addressing method 
byte data output 
---------------------------------------------------------------------- 
000 00 04 00 00 00 00 00 00 60 00 1f e1 00 1a b3 f0 ........`.......
016 00 09 21 20 09 30 01 53 ..! .0.S 
WWID: 6000-1FE1-001A-B3F0-0009-2120-0930-0153 LUN: 4 
Trying to open /dev/rccl1@2,0 ... 
Found DEC HSG80CCL 5000-1FE1-001A-B3F0 ZG21300608 
.HSG has get luns mode page 
Using peripheral device addressing method
```
byte a data data output ---------------------------------------------------------------------- 000 00 01 00 00 00 00 00 00 60 00 1f e1 00 1a b3 f0 ........`....... 016 00 09 21 20 09 30 01 4d ...! .0.M WWID: 6000-1FE1-001A-B3F0-0009-2120-0930-014D LUN: 1 Using peripheral device addressing method byte data output ---------------------------------------------------------------------- 000 00 02 00 00 00 00 00 00 00 00 1f e1 00 1a b3 f0 .........`.......<br>016 00 09 21 20 09 30 01 50 ..!..0.P 016 00 09 21 20 09 30 01 50 ..! .0.P WWID: 6000-1FE1-001A-B3F0-0009-2120-0930-0150 LUN: 2 Using peripheral device addressing method byte data data output ---------------------------------------------------------------------- 000 00 04 00 00 00 00 00 00 00 00 1f e1 00 1a b3 f0 .........`.......<br>016 00 09 21 20 09 30 01 53 ..!.0.S 016 00 09 21 20 09 30 01 53 WWID: 6000-1FE1-001A-B3F0-0009-2120-0930-0153 LUN: 4 WWNN: 5000-1FE1-001A-B3F0 WWPN: 5000-1FE1-001A-B3F1 WWID: 6000-1FE1-001A-B3F0-0009-2120-0930-014D Target: -1 LUN: 1 Parent: "/pci@6,4000/QLGC,qla@2" WWID: 6000-1FE1-001A-B3F0-0009-2120-0930-0150 Target: -1 LUN: 2 Parent: "/pci@6,4000/QLGC,qla@2" WWID: 6000-1FE1-001A-B3F0-0009-2120-0930-0153 Target: -1 LUN: 4 Parent: "/pci@6,4000/QLGC,qla@2" WWNN: 5000-1FE1-001A-B3F0 WWPN: 5000-1FE1-001A-B3F3 WWID: 6000-1FE1-001A-B3F0-0009-2120-0930-014D Target: -1 LUN: 1 Parent: "/pci@6,4000/QLGC,qla@2" WWID: 6000-1FE1-001A-B3F0-0009-2120-0930-0150 Target: -1 LUN: 2 Parent: "/pci@6,4000/QLGC,qla@2" WWID: 6000-1FE1-001A-B3F0-0009-2120-0930-0153 Target: -1 LUN: 4 Parent: "/pci@6,4000/QLGC,qla@2" WWNN: 5000-1FE1-001A-B3F0 WWPN: 5000-1FE1-001A-B3F4 WWID: 6000-1FE1-001A-B3F0-0009-2120-0930-014D Target: -1 LUN: 1 Parent: "/pci@6,4000/QLGC,qla@3" WWID: 6000-1FE1-001A-B3F0-0009-2120-0930-0150 Target: -1 LUN: 2 Parent: "/pci@6,4000/QLGC,qla@3" WWID: 6000-1FE1-001A-B3F0-0009-2120-0930-0153 Target: -1 LUN: 4 Parent: "/pci@6,4000/QLGC,qla@3" WWNN: 5000-1FE1-001A-B3F0 WWPN: 5000-1FE1-001A-B3F2 WWID: 6000-1FE1-001A-B3F0-0009-2120-0930-014D Target: -1 LUN: 1 Parent: "/pci@6,4000/QLGC, qla@3" WWID: 6000-1FE1-001A-B3F0-0009-2120-0930-0150 Target: -1 LUN: 2 Parent: "/pci@6,4000/QLGC,qla@3" WWID: 6000-1FE1-001A-B3F0-0009-2120-0930-0153 Target: -1 LUN: 4 Parent: "/pci@6,4000/QLGC,qla@3" Assigned target 32 to WWPN: 5000-1FE1-001A-B3F1 Assigned target 33 to WWPN: 5000-1FE1-001A-B3F2 Assigned target 34 to WWPN: 5000-1FE1-001A-B3F3 Assigned target 35 to WWPN: 5000-1FE1-001A-B3F4 Writing conf files. Remove wwpn 5000-1FE1-001A-B3F1 from sd.conf and platform kit Remove wwpn 5000-1FE1-001A-B3F3 from sd.conf and platform kit Remove wwpn 5000-1FE1-001A-B3F4 from sd.conf and platform kit Remove wwpn 5000-1FE1-001A-B3F2 from sd.conf and platform kit Looking up existing swsp global settings Looking up existing swsp entries Looking up existing hsx entries Applying new devices WWNN: 5000-1FE1-001A-B3F0 WWPN: 5000-1FE1-001A-B3F1 WWID: 6000-1FE1-001A-B3F0-0009-2120-0930-014D /pci@6,4000/QLGC,qla@2 qla2300<br>\* WWID: 6000-1FF1-0013-B3F0-0009 WWID: 6000-1FE1-001A-B3F0-0009-2120-0930-0150 /pci@6,4000/QLGC,qla@2 qla2300 WWID: 6000-1FE1-001A-B3F0-0009-2120-0930-0153 /pci@6,4000/QLGC,qla@2 qla2300 WWNN: 5000-1FE1-001A-B3F0 WWPN: 5000-1FE1-001A-B3F3 WWID: 6000-1FE1-001A-B3F0-0009-2120-0930-014D /pci@6,4000/QLGC,qla@2 qla2300 WWID: 6000-1FE1-001A-B3F0-0009-2120-0930-0150 /pci@6,4000/QLGC,qla@2 qla2300 WWID: 6000-1FE1-001A-B3F0-0009-2120-0930-0153 /pci@6,4000/QLGC,qla@2 qla2300 WWNN: 5000-1FE1-001A-B3F0 WWPN: 5000-1FE1-001A-B3F4 WWID: 6000-1FE1-001A-B3F0-0009-2120-0930-014D /pci@6,4000/QLGC,qla@3 qla2300 WWID: 6000-1FE1-001A-B3F0-0009-2120-0930-0150 /pci@6,4000/QLGC,qla@3 qla2300

```
 WWID: 6000-1FE1-001A-B3F0-0009-2120-0930-0153 
                  /pci@6,4000/QLGC,qla@3 qla2300 
         WWNN: 5000-1FE1-001A-B3F0 WWPN: 5000-1FE1-001A-B3F2 
                  WWID: 6000-1FE1-001A-B3F0-0009-2120-0930-014D 
/pci@6,4000/QLGC,qla@3 qla2300<br>www.6000-1FE1-001A-B3F0-0009
                 WWID: 6000-1FE1-001A-B3F0-0009-2120-0930-0150
                  /pci@6,4000/QLGC,qla@3 qla2300 
                  WWID: 6000-1FE1-001A-B3F0-0009-2120-0930-0153 
                  /pci@6,4000/QLGC,qla@3 qla2300
```

```
Finalize files in memory 
Dumping files from memory 
Free file memory 
Done.
```
#### 14.Verify that all disks are visible through format:

```
# echo | format 
Searching for disks...done 
# format 
Searching for disks...done 
AVAILABLE DISK SELECTIONS: 
        0. c0t0d0 <SUN9.0G cyl 4924 alt 2 hd 27 sec 133> 
           /pci@1f,4000/scsi@3/sd@0,0 
        1. c0t1d0 <SUN18G cyl 7506 alt 2 hd 19 sec 248> 
          /pci@1f,4000/scsi@3/sd@1,0 
        2. c4t0d0 <DEC-HSG80-V88F cyl 5255 alt 2 hd 20 sec 169> 
           /swsp@0,1/ssd@0,0 
        3. c4t0d1 <DEC-HSG80-V88F cyl 5255 alt 2 hd 20 sec 169> 
           /swsp@0,1/ssd@0,1 
        4. c4t0d2 <DEC-HSG80-V88F cyl 13996 alt 2 hd 20 sec 254> 
           /swsp@0,1/ssd@0,2
```

```
Specify disk (enter its number):
```
#### Verify Secure Path information if all Paths are present:

```
# spmgr display 
 Server: ue Report Created: Thu, Jun 30 11:51:48 2005
  Command: spmgr display 
  = = = = = = = = = = = = = = = = = = = = = = = = = = = = = = = = = = = = 
  Storage: 5000-1FE1-001A-B3F0 
  Load Balance: Off Auto-restore: Off 
 Path Verify: On Verify Interval: 30 
 HBAs: qla2300-0 qla2300-1 
  Controller: ZG21300608, Operational 
           ZG21200930, Operational 
  Devices: c4t0d0 c4t0d1 c4t0d2 
 TGT/LUN Device WWLUN \_ID<br>0/ 0 c4t0d0 6000-1FE1-001A-B3F0-0009-2120-0930-014D 4
                      6000 - 1FE1-001A-B3F0-0009-2120-0930-014D
       Controller Path_Instance HBA Preferred? Path_Status<br>
2G21300608 no hsx-88-32-1 qla2300-0 no Standby<br>
hsx-179-33-1 qla2300-1 no Standby
 ZG21300608 no 
 hsx-88-32-1 qla2300-0 no Standby 
 hsx-179-33-1 qla2300-1 no Standby 
       Controller Path_Instance HBA Preferred? Path_Status
 ZG21200930 no 
 hsx-101-34-1 qla2300-0 no Active 
 hsx-166-35-1 qla2300-1 no Available 
  TGT/LUN Device WWLUN_ID #_Paths 
                      6000 - \overline{1}FE1-001A-B3F0-0009-2120-0930-0150
       Controller Path_Instance HBA Preferred? Path_Status
zG21300608 no
 hsx-89-32-2 qla2300-0 no Standby 
 hsx-180-33-2 qla2300-1 no Standby 
       Controller Path_Instance HBA Preferred? Path_Status
        ZG21200930 no
```
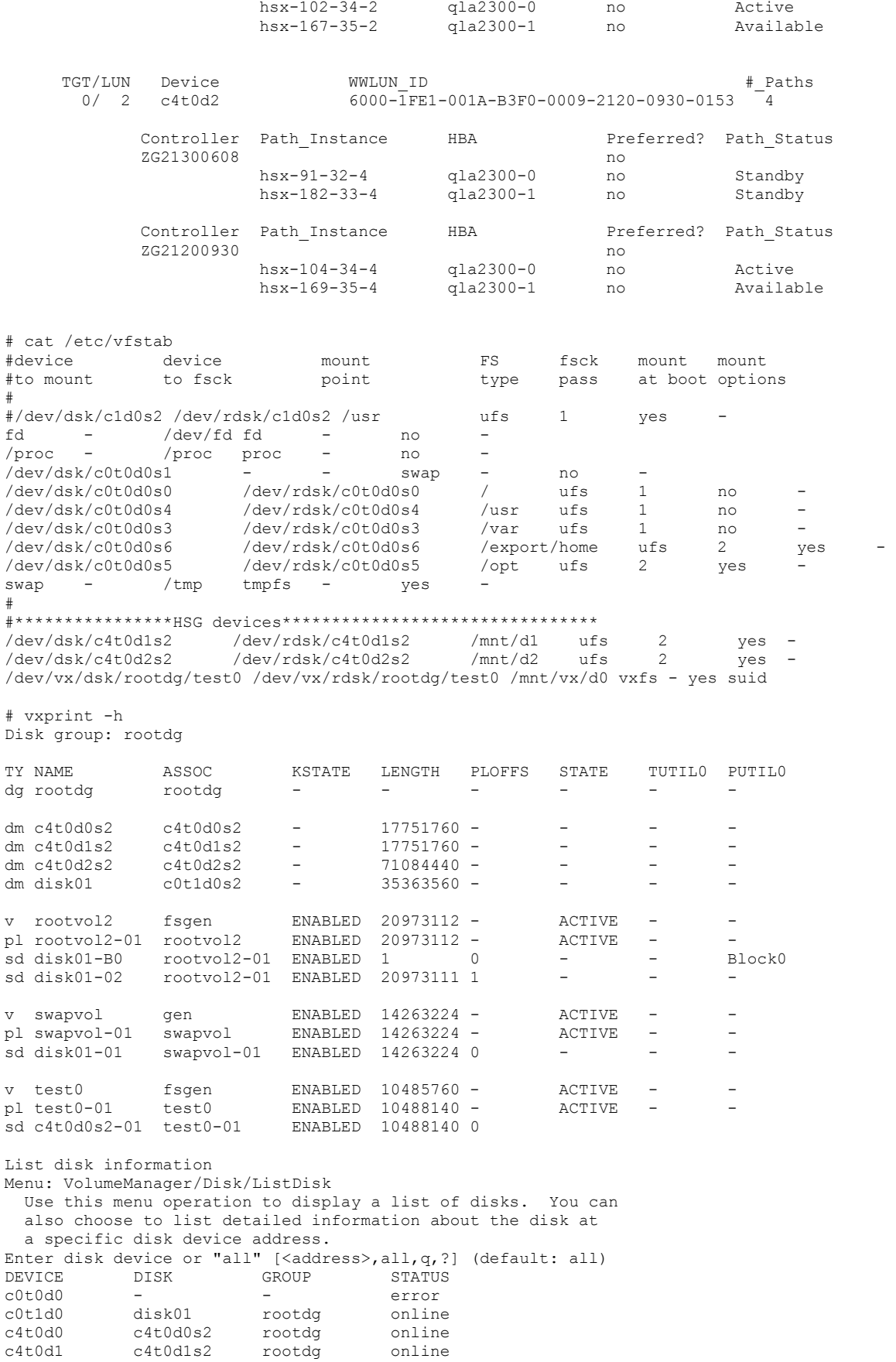

c4t0d2 c4t0d2s2 rootdg online

- 15.Copy back your saved /etc/vfstab file and reboot your system to complete installation: # cp -p /etc/vfstab.orig /etc/vfstab
- 16.When rebooting the system, verify that you do not see any unfamiliar storage-related error messages. The following is the extract of the boot messages. This has no VERITAS Volumes; an example follows that contains VERITAS Volumes.

```
# init 6
   INIT: New run level: 6 
   The system is coming down. Please wait. 
   System services are now being stopped. 
    ... 
The system is down. 
   syncing file systems... done 
   rebooting... 
   Resetting ... 
    ... 
Rebooting with command: boot 
Boot device: disk File and args: 
SunOS Release 5.8 Version Generic_108528-27 64-bit 
Copyright 1983-2003 Sun Microsystems, Inc. All rights reserved. 
QLogic qla2300 Fibre Channel Driver v4.13.01 Instance: 0 Firmware v3.2.15 
qla2300(0): QLA2300 Fibre Channel Host Adapter fcode version 1.18.5 1/24/02 
QLogic qla2300 Fibre Channel Driver v4.13.01 Instance: 1 Firmware v3.2.15 
qla2300(1): QLA2300 Fibre Channel Host Adapter fcode version 1.18.5 1/24/02 
configuring IPv4 interfaces: hme0. 
Hostname: ue 
Configuring /dev and /devices 
cpqccl96: found array controller device at tgt32, lun0 
cpqccl96: Vendor/Product ID = DEC HSG80CCL 
cpqccl98: found array controller device at tgt34, lun0 
cpqccl98: Vendor/Product ID = DEC HSG80CCL 
cpqccl353: found array controller device at tgt33, lun0 
cpqccl353: Vendor/Product ID = DEC HSG80CCL 
cpqccl355: found array controller device at tgt35, lun0
cpqccl355: Vendor/Product ID = DEC HSG80CCL 
Configuring the /dev directory (compatibility devices) 
Jun 30 11:39:56 spagent[129]: Starting spagent. 
Secure Path Agent started. 
The system is coming up. Please wait. 
checking ufs filesystems 
/dev/rdsk/c4t0d2s2: is clean. 
/dev/rdsk/c4t0d1s2: is clean. 
/dev/rdsk/c4t0d0s2: is clean. 
/dev/rdsk/c0t0d0s5: is clean. 
/dev/rdsk/c0t0d0s6: is clean. 
NIS domainname is stolab 
starting rpc services: rpcbind keyserv done. 
Setting netmask of hme0 to 255.255.0.0 
Setting default IPv4 interface for multicast: add net 224.0/4: gateway ue 
syslog service starting. 
Print services started. 
Secure Path Agent started. 
volume management starting. 
Jun 30 11:40:46 ue hsx: NOTICE: Path hsx-88-32-1 locked, must be quiesced prior to detach 
The system is ready.
```
console login:

#### Example boot containing VERITAS Volumes:

# init 6 # INIT: New run level: 6 The system is coming down. Please wait. System services are now being stopped. Spagent received signal: 15 SPagent: accept(2) received signal: Interrupted system call Print services stopped. Jul 7 08:55:11 syslogd: going down on signal 15 Request is in process.. VEA Server is shutting down Server was shutdown successfully The system is down. syncing file systems... done rebooting...

Resetting ...

Initializing Memory

Initializing Memory Rebooting with command: boot Boot device: disk File and args: SunOS Release 5.8 Version Generic\_108528-27 64-bit Copyright 1983-2003 Sun Microsystems, Inc. All rights reserved. QLogic qla2300 Fibre Channel Driver v4.13.01 Instance: 0 Firmware v3.2.15 qla2300(0): QLA2300 Fibre Channel Host Adapter fcode version 1.18.5 1/24/02 QLogic qla2300 Fibre Channel Driver v4.13.01 Instance: 1 Firmware v3.2.15 qla2300(1): QLA2300 Fibre Channel Host Adapter fcode version 1.18.5 1/24/02 Starting VxVM restore daemon... VxVM starting in boot mode... NOTICE: vxvm:vxdmp: added disk array DISKS, datype = Disk configuring IPv4 interfaces: hme0. Hostname: ue VxVM starting special volumes ( test0 )... Configuring /dev and /devices<br>cpqccl96: found array co found array controller device at tgt32, lun0 cpqccl96: Vendor/Product ID = DEC HSG80CCL<br>cpqccl98: found array controller device at tqt cpqccl98: found array controller device at tgt34, lun0 cpqccl98: Vendor/Product ID = DEC HSG80CCL cpqccl353: found array controller device at tgt33, lun0 cpqccl353: Vendor/Product ID = DEC HSG80CCL cpqccl355: found array controller device at tgt35, lun0 cpqccl355: Vendor/Product ID = DEC HSG80CCL Configuring the /dev directory (compatibility devices) VxVM general startup... Jul 7 08:59:05 spagent[257]: Starting spagent.Secure Path Agent started. The system is coming up. Please wait. checking ufs filesystems /dev/rdsk/c4t0d2s2: is clean. /dev/rdsk/c4t0d1s2: is clean. /dev/rdsk/c0t0d0s5: is clean. /dev/rdsk/c0t0d0s6: is clean. NIS domainname is stolab starting rpc services: rpcbind keyserv done. Setting netmask of hme0 to 255.255.0.0 Setting default IPv4 interface for multicast: add net 224.0/4: gateway ue syslog service starting. Print services started. Secure Path Agent started. volume management starting. Jul 7 08:59:32 ue hsx: NOTICE: Path hsx-88-32-1 locked, must be quiesced prior to detach The system is ready. console login: 17.Verify that all disks are visible through format: # echo | format Searching for disks...done # format Searching for disks...done AVAILABLE DISK SELECTIONS: 0. c0t0d0 <SUN9.0G cyl 4924 alt 2 hd 27 sec 133> /pci@1f,4000/scsi@3/sd@0,0 1. c0t1d0 <SUN18G cyl 7506 alt 2 hd 19 sec 248> /pci@1f,4000/scsi@3/sd@1,0 2. c4t0d0 <DEC-HSG80-V88F cyl 5255 alt 2 hd 20 sec 169> /swsp@0,1/ssd@0,0 3. c4t0d1 <DEC-HSG80-V88F cyl 5255 alt 2 hd 20 sec 169> /swsp@0,1/ssd@0,1 4. c4t0d2 <DEC-HSG80-V88F cyl 13996 alt 2 hd 20 sec 254> /swsp@0,1/ssd@0,2

```
Specify disk (enter its number):
```
Verify Secure Path information to ensure that all paths are present:

```
# spmgr display 
    Server: ue Report Created: Thu, Jun 30 11:51:48 2005 
    Command: spmgr display 
    = = = = = = = = = = = = = = = = = = = = = = = = = = = = = = = = = = = = 
    Storage: 5000-1FE1-001A-B3F0 
    Load Balance: Off Auto-restore: Off 
   Path Verify: On Verify Interval: 30 
   HBAs: qla2300-0 qla2300-1 
    Controller: ZG21300608, Operational 
            ZG21200930, Operational 
    Devices: c4t0d0 c4t0d1 c4t0d2 
   \begin{array}{cccc} \texttt{TGT/LUN} & \texttt{Device} & \texttt{WWW\_ID} & \texttt{\#} \texttt{Paths} \\ 0 / & 0 & \texttt{c4t0d0} & 6000 - \texttt{IF}} \end{array}6000 - \overline{1}FE1-001A-B3F0-0009-2120-0930-014D \overline{4}Controller Path_Instance HBA Preferred? Path_Status<br>7G21300608 100
   ZG21300608 no 
   hsx-88-32-1 qla2300-0 no Standby 
   hsx-179-33-1 qla2300-1 no Standby 
  Controller Path_Instance HBA Preferred? Path_Status
   ZG21200930 no 
   hsx-101-34-1 qla2300-0 no Active 
   hsx-166-35-1 qla2300-1 no Available 
  TGT/LUN Device WWLUNID # Paths
   0/ 1 c4t0d1 6000-1FE1-001A-B3F0-0009-2120-0930-0150 4 
         Controller Path_Instance HBA Preferred? Path_Status<br>
7G21300608 Path_Instance HBA no
  zG21300608 no
   hsx-89-32-2 qla2300-0 no Standby 
   hsx-180-33-2 qla2300-1 no Standby 
  Controller Path_Instance HBA Preferred? Path_Status
   ZG21200930 no 
   hsx-102-34-2 qla2300-0 no Active 
   hsx-167-35-2 qla2300-1 no Available 
    TGT/LUN Device WWLUN_ID #_Paths 
                      6000 - \overline{1}FE1-001A-B3F0-0009-2120-0930-0153 \overline{4}Controller Path_Instance HBA Preferred? Path_Status<br>
2G21300608 Path_Instance HBA Po
   ZG21300608 no 
   hsx-91-32-4 qla2300-0 no Standby 
   hsx-182-33-4 qla2300-1 no Standby 
   Controller Path_Instance HBA Preferred? Path_Status 
  zG21200930 no
   hsx-104-34-4 qla2300-0 no Active 
   hsx-169-35-4 qla2300-1 no Available 
# cat /etc/vfstab 
#device device mount FS fsck mount mount 
#to mount to fsck point type pass at boot options 
#<br>#/dev/dsk/c1d0s2 /dev/rdsk/c1d0s2 /usr       ufs     1         yes
#/dev/dsk/c1d0s2 /dev/rdsk/c1d0s2 /usr ufs 1 yes - 
fd - /dev/fd fd - no - 
/proc - /proc proc - no - 
/dev/dsk/c0t0d0s1 - - swap - no - 
/dev/dsk/c0t0d0s0 /dev/rdsk/c0t0d0s0 / ufs 1 no - 
/dev/dsk/c0t0d0s4 /dev/rdsk/c0t0d0s4 /usr ufs 1 no - 
/dev/dsk/c0t0d0s3 /dev/rdsk/c0t0d0s3 /var ufs 1 no - 
/dev/dsk/c0t0d0s6 /dev/rdsk/c0t0d0s6 /export/home ufs 2 yes - 
/dev/dsk/c0t0d0s5 /dev/rdsk/c0t0d0s5 /opt ufs 2 yes - 
swap - /tmp tmpfs - yes - 
# 
#****************HSG devices******************************** 
/dev/dsk/c4t0d1s2 /dev/rdsk/c4t0d1s2 /mnt/d1 ufs 2 yes - 
/dev/dsk/c4t0d2s2 /dev/rdsk/c4t0d2s2 /mnt/d2 ufs 2 yes - 
/dev/vx/dsk/rootdg/test0 /dev/vx/rdsk/rootdg/test0 /mnt/vx/d0 vxfs - yes suid
```
# vxprint -h

Disk group: rootdg

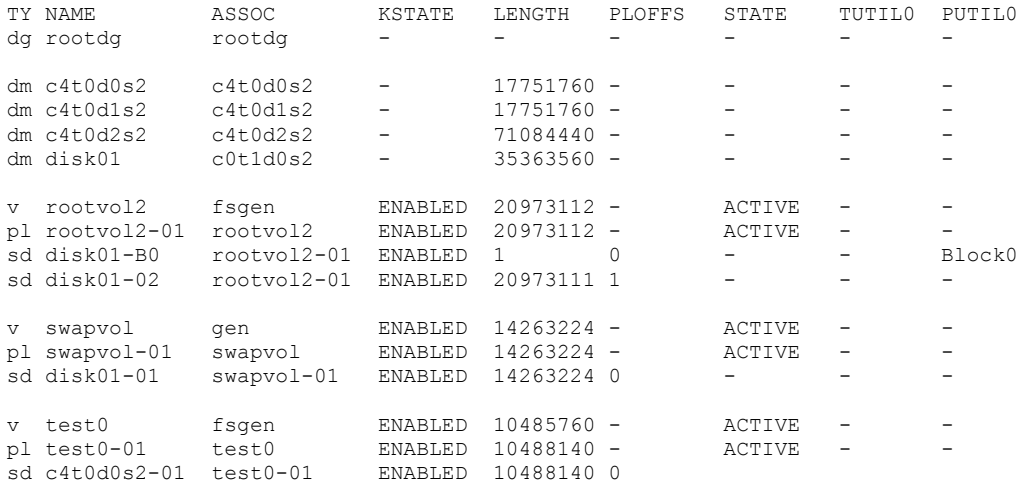

List disk information Menu: VolumeManager/Disk/ListDisk Use this menu operation to display a list of disks. You can also choose to list detailed information about the disk at a specific disk device address. Enter disk device or "all" [<address>,all,q,?] (default: all)<br>DEVICE DISK GROUP STATUS DEVICE DISK GROUP STATUS<br>c0t0d0 - - - error c0t0d0 - - error c0t1d0 disk01 rootdg online c4t0d0 c4t0d0s2 rootdg online c4t0d1 c4t0d1s2 rootdg online c4t0d2 c4t0d2s2 rootdg online

# <span id="page-28-0"></span>**Glossary**

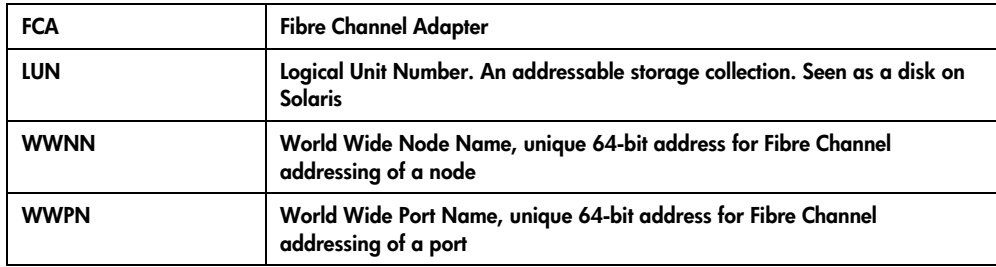

# <span id="page-29-0"></span>For more information

For additional information, refer to the following web resources.

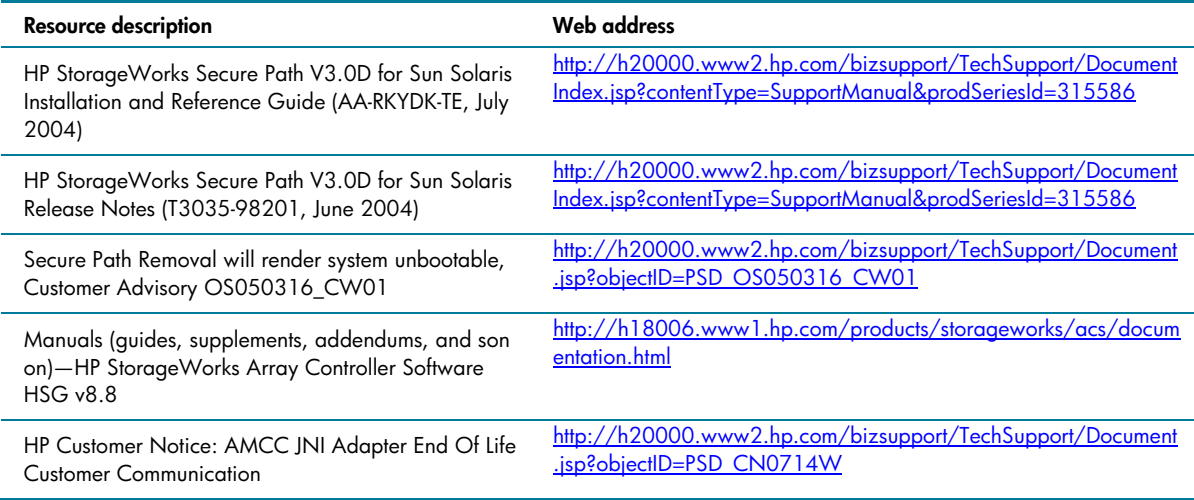

© 2005 Hewlett-Packard Development Company, L.P. The information contained<br>herein is subject to change without notice. The only warranties for HP products and<br>services are set forth in the express warranty statements accom products and services. Nothing herein should be construed as constituting an additional warranty. HP shall not be liable for technical or editorial errors or omissions contained herein.

4AA0-1235ENW, 07/2005

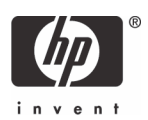